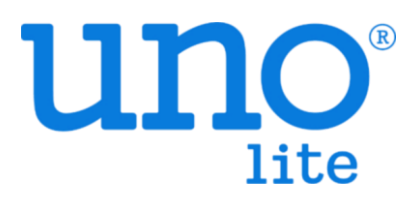

# **User Manual**

VER 0.4

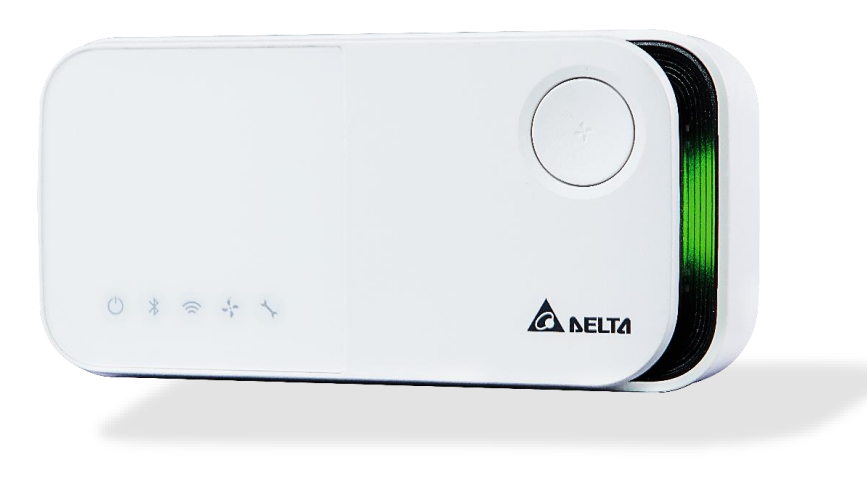

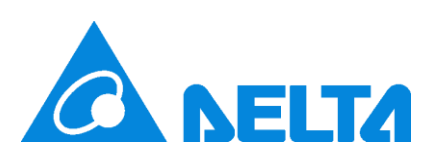

### **Revision**

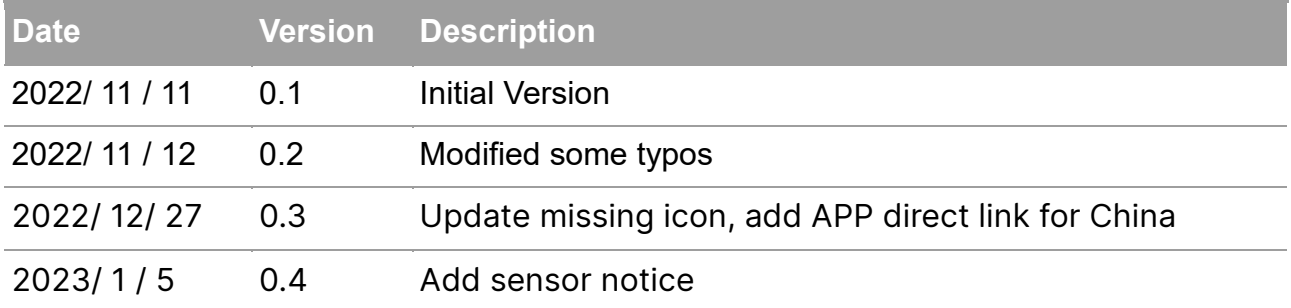

### What's Included

#### UNOlite

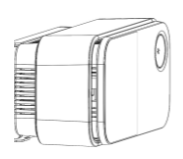

Drywall screws and anchors (1 pairs)

#### Surface / Drywall mount Electrical box mount

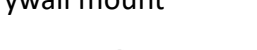

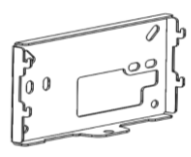

### Quick start guide

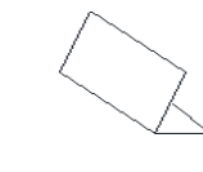

### **Important Safeguards**

Please read the safety warnings before use and take the necessary precautions to reduce the risk of fire, electric shock, or injury. The Delta limited warranty applies only if the unit is used according to these instructions.

#### **WARNING!!**

- To reduce safety risks, always use service personnel from the manufacturer or service provider, or other qualified personnel for installation and maintenance.
- Make sure the power is OFF during installation or maintenance.
- DO NOT tamper with or use nonofficial spare parts for repair or maintenance.
- DO NOT use the device in environments with high humidity or possible direct exposure to water.
- DO NOT use the device in an outdoor environment.
- DO NOT use the device near heat sources such as radiators, furnaces, ovens, or stoves.
- When the DIP switch and terminal block behind the product are changed, be sure to power off and then power on after setting.
- Do not force the connector into the port. Check the port for foreign object obstruction.
- If the product is damaged due to human operation, such as inserting the wrong pin, or not connecting the power in accordance with the power input specifications provided in the data sheet, it is not liable for warranty.

## **Getting Started**

The UNOlite is a building-grade air quality monitor that can measure the ambient temperature / humidity / CO2 / PM1 / PM2.5 / PM10 / TVOC and provide multiple protocols for wired or wireless networks. Further information can be found on the UNOlite Resource at: <https://isdweb.deltaww.com/resources/enter>

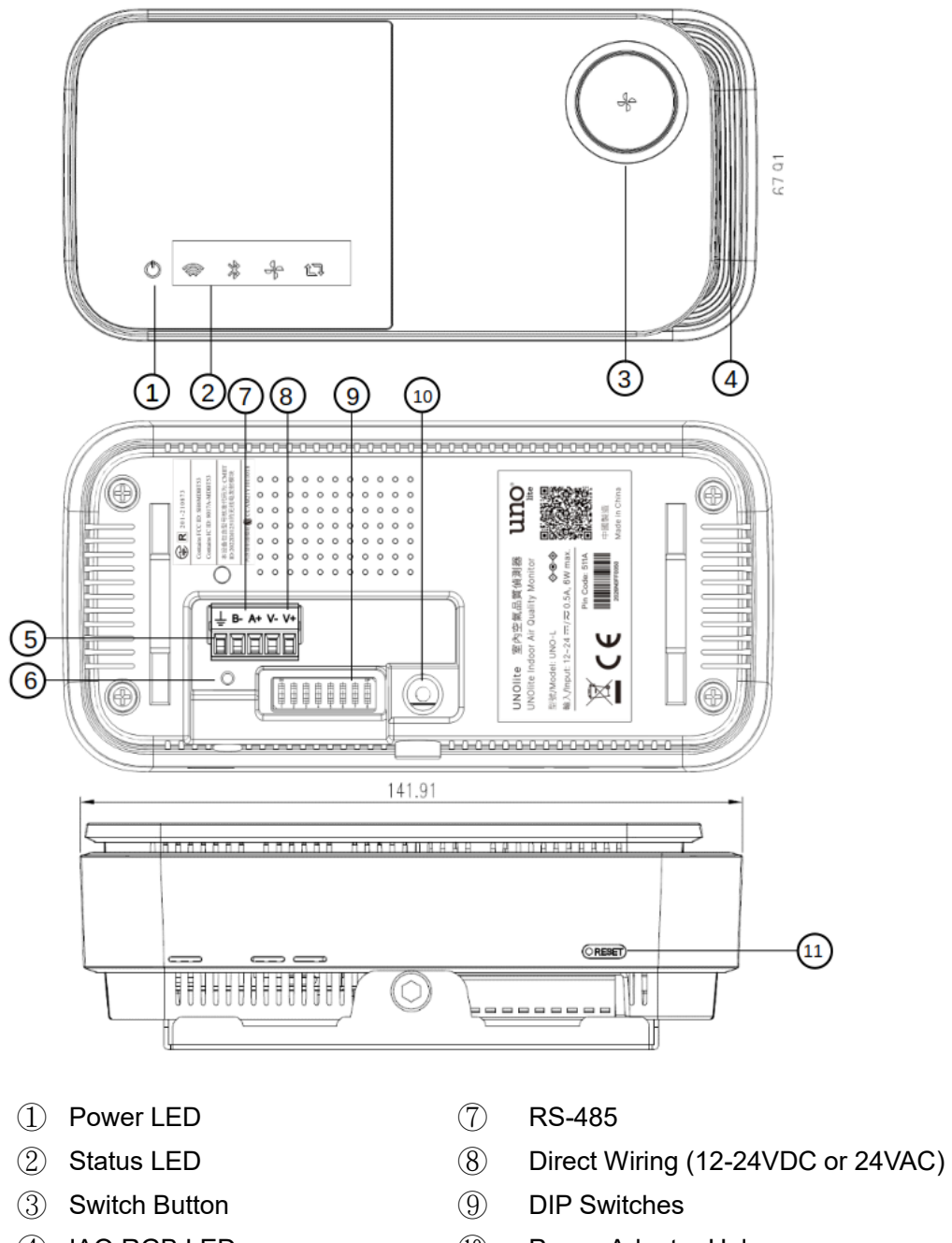

- 
- 
- ⑥ Factory Reset Button
- 
- ④ IAQ RGB LED ⑩ Power Adapter Hole
- ⑤ GND ⑪ Hardware Reset

### **Externals and Air Flow**

Air is drawn into the UNOlite from the lower side, and there is natural air exchange on each side. It is vital that neither side of the device is covered. Any changes in airflow may affect the readings and accuracy.

### **Power and Connectivity**

The UNOlite provides multiple power and connectivity options:

#### **Power:**

- Adapter: Only use the cable and charger/adapter supplied with the device
- AC/DC direct wiring: Used for power supplies of 12-24V DC or 24V AC

#### **Connectivity:**

- 2.4GHz Wi-Fi (802.11 b/g/n)
- RS-485: Used for Modbus RTU communication, see the UNOlite Modbus User Manual for the detailed information
- BACnet: Used for BACnet MS/TP. See the UNOlite BACnet User Manual for detailed information.

### **Hardware Interface**

#### **IAQ LED Indications:**

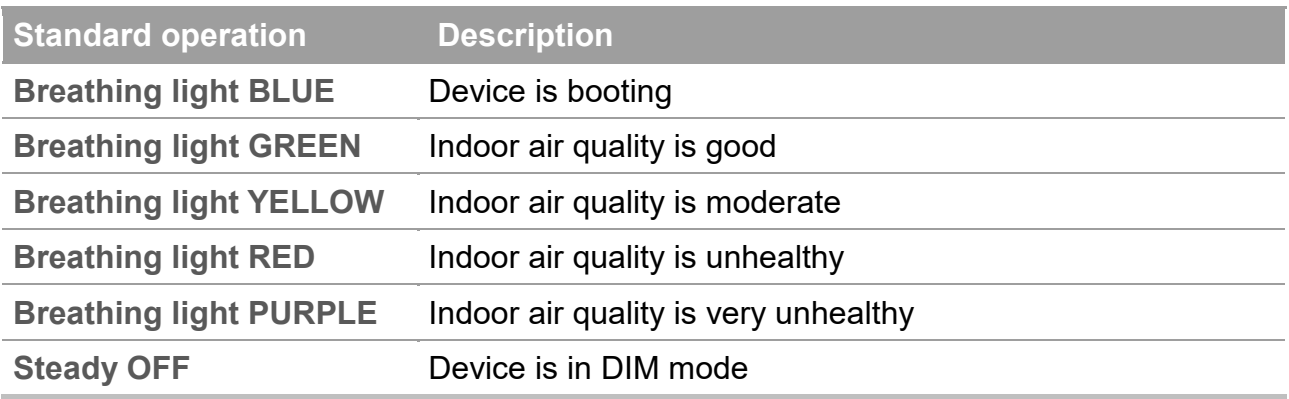

#### **Status LED Indications:**

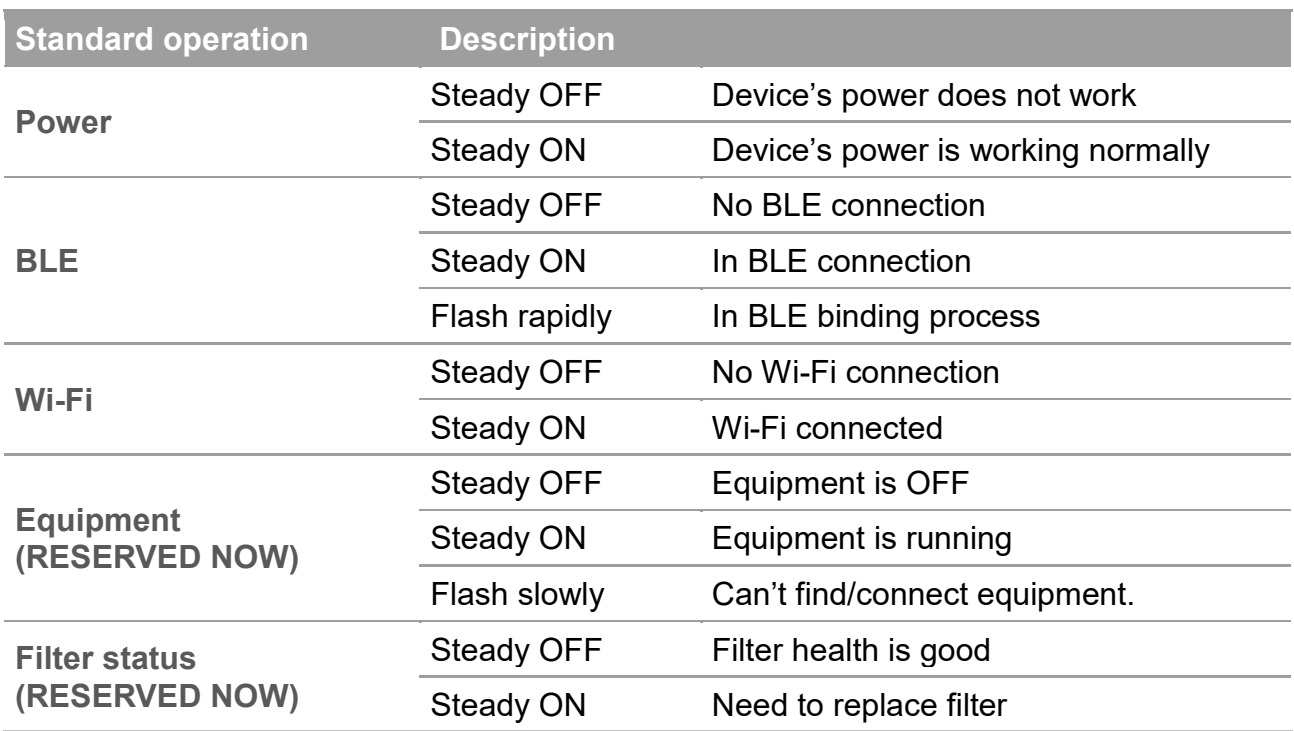

### **In factory reset operation:**

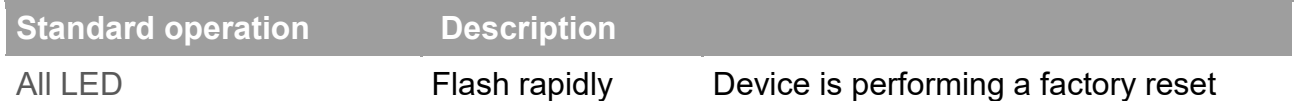

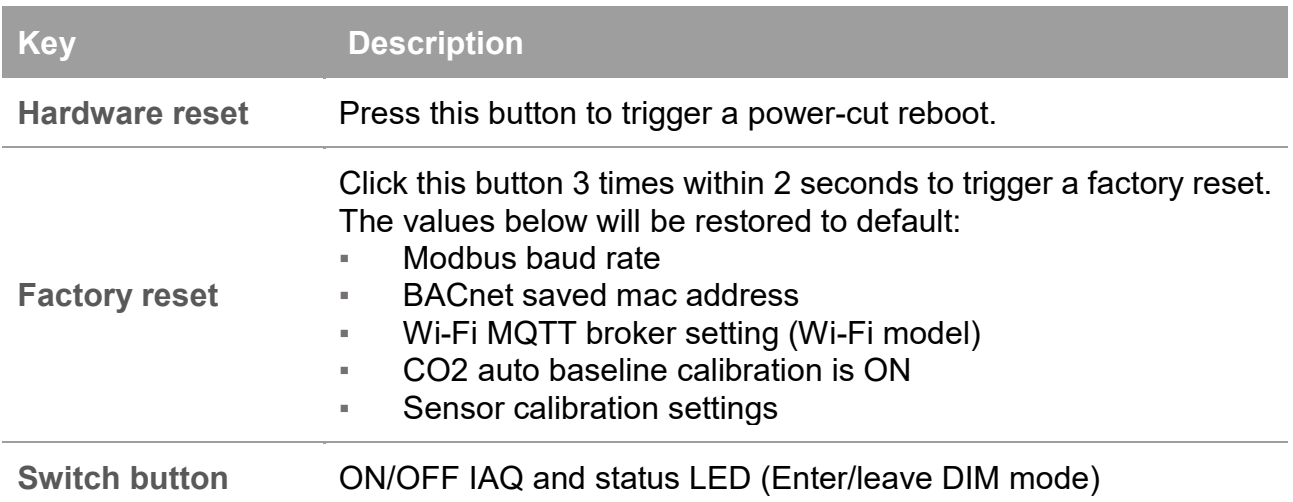

NOTE: Use a paper clip to press the keys.

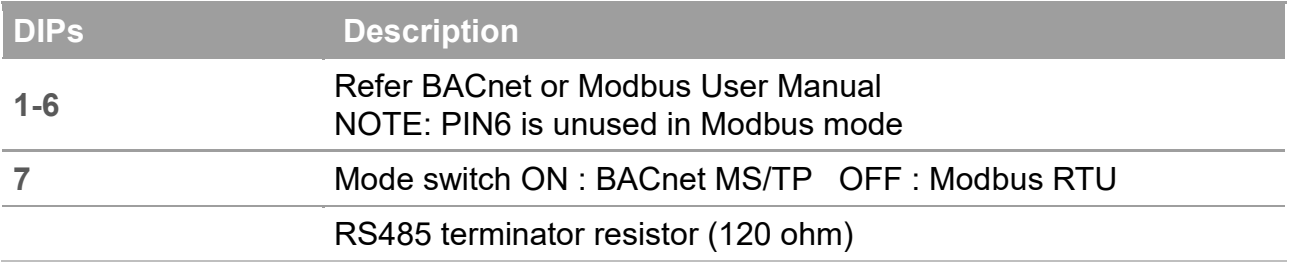

NOTE: The dips should be adjusted to proper position in the power off state. **Adjust the dips, then power on the device.**

### **Installation**

The UNOlite can be mounted on a concrete block wall, drywall, ceiling, or to an electrical box. For detailed instructions on the installation, power, and connectivity setup, please visit our support center website at<https://isdweb.deltaww.com/resources/>or scan the QR code below.

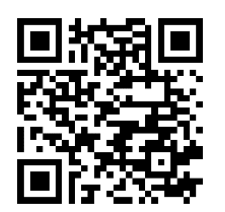

### IoT Application

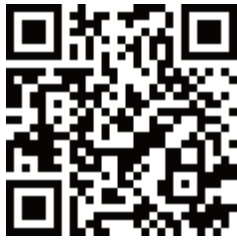

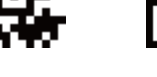

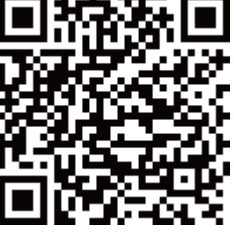

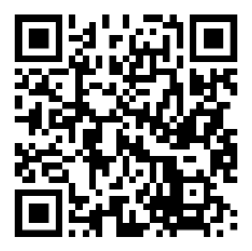

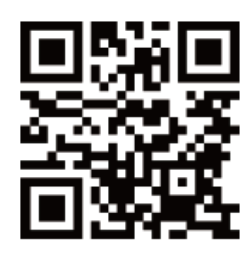

iOS APP Android APP 安卓 APK 连结 UNOweb(Wi-Fi Model)

### **Warranty Information**

Delta provides a 1-year limited manufacturer warranty on the UNOlite. To obtain a copy of the warranty for this product, please visit <https://isdweb.deltaww.com/resources/warranty.html> or scan the QR code below.

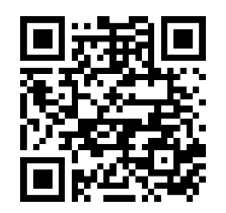

### **Troubleshooting**

For frequently asked questions about the UNO series sensors, please visit the FAQ webpage at <https://isdweb.deltaww.com/resources/faq/index.html> or scan the QR code below.

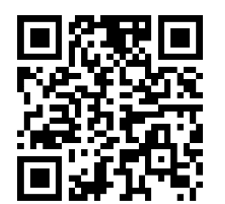

The product was calibrated in the factory, and no additional calibration is required. If a sensor value is affected by the environment at your site, please contact the distributor for manual calibration.

This controller has built-in multiple sets of precision sensors. Collision and vibration during transportation may affect its readings. It is recommended that you turn it on and install it, and then wait for about one hour until the chamber reaches balance.

【**Note**】The temperature module built into this product has been calibrated in the factory, but the accuracy may be impacted by the installation environment, such as nearness to a heat source or high air flow. To get more accuracy, calibrate the product after installation. Wait for one hour after installation for calibration. User can use APP's engineer mode to calibrate it.

After you turn on the device, these sensors needs to warm-up for 5 minute or less for PM2.5, PM10, and carbon dioxide, and 5 minutes for formaldehyde, carbon monoxide, ozone, and TVOC. Sensor data is updated every 10 seconds.

The CO2 sensor uses an Automatic Baseline Calibration (ABC) algorithm to maintain accuracy. If the component encounters vibration when it is reinstalled in a different place, values may drift. Please keep operation for weeks to find the baseline in this case.

【**Note**】Follow the instructions below to facilitate the automatic calibration of CO2 components.

- This product needs a continuous power supply, please install it in a fixed position
- The indoor environment reaches the level of the outdoor environment for four consecutive hours each week

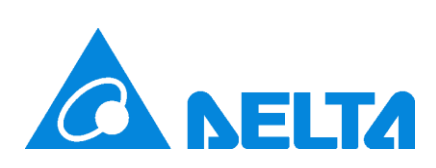

For additional support, please contact your sales representative or email us at **uno.service@deltaww.com**